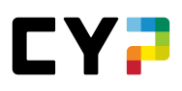

# **GEÄNDERTES LOGIN-VERFAHREN: PASSWORT NEU SETZEN AB 14.12.2023**

Ab dem 14. Dezember 2023 ist unser neues Login-Portal in Betrieb, um den erhöhten Anforderungen einer modernen Benutzerverwaltung gerecht zu werden. Neu authentifizieren sich die Benutzer über einen speziellen Service, einen sogenannten "Identity Provider".

Dazu ist es nötig, dass sich jeder Benutzer nach der Umstellung einmalig ein neues Passwort setzen muss. Das CYPnet wird Sie automatisch durch den Prozess führen. Sie müssen nicht aktiv werden.

Zur Unterstützung unserer Benutzer wird hier im Detail aufgezeigt, wie das neue Passwort gesetzt werden kann.

Wichtig: Es müssen alle Schritte von 1-4 durchgeführt werden damit die Migration abgeschlossen ist!

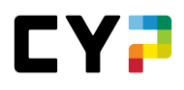

## **SO EINFACH GEHT'S**

#### **1.1 BENUTZERNAMEN WIE GEWOHNT EINGEBEN**

Geben Sie Ihren Benutzernamen wie gewohnt ein.

Achten Sie darauf, dass nach dem Benutzernamen kein Leerzeichen steht.

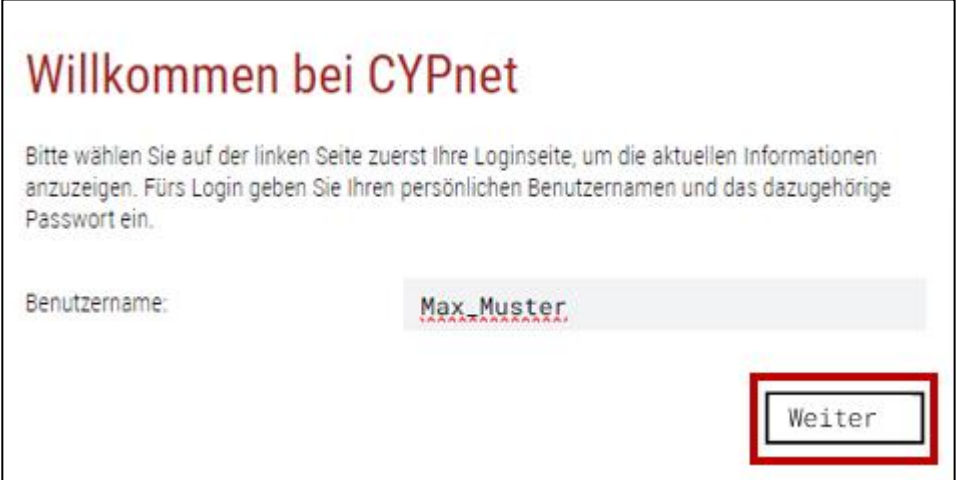

## **1.2 BISHERIGES ODER NEU ANGEFORDERTES PASSWORT EINGEBEN**

Geben Sie Ihr bisheriges / neu angefordertes Passwort ein.

Sollten Sie dies nicht mehr wissen, können Sie über den [Passwort vergessen](https://www.cypnet.ch/app/support/forgetpassword.aspx) Link ein neues anfordern. Dieses muss dann hier eingeben werden.

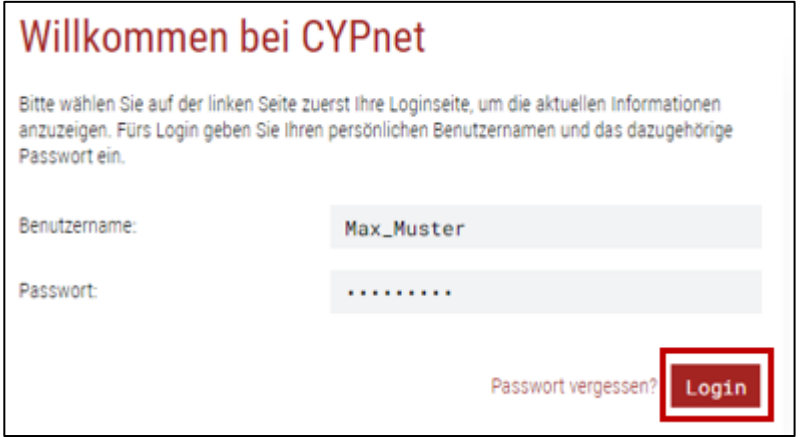

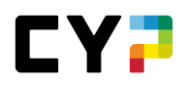

### **1.3 NEUES PASSWORT SETZEN**

Nach dem Login mit Ihrem alten Passwort, werden Sie aufgefordert, ein neues Passwort zu setzen.

Die Hilfestellung unterstützt Sie dabei, Ihr Passwort sicher zu gestalten.

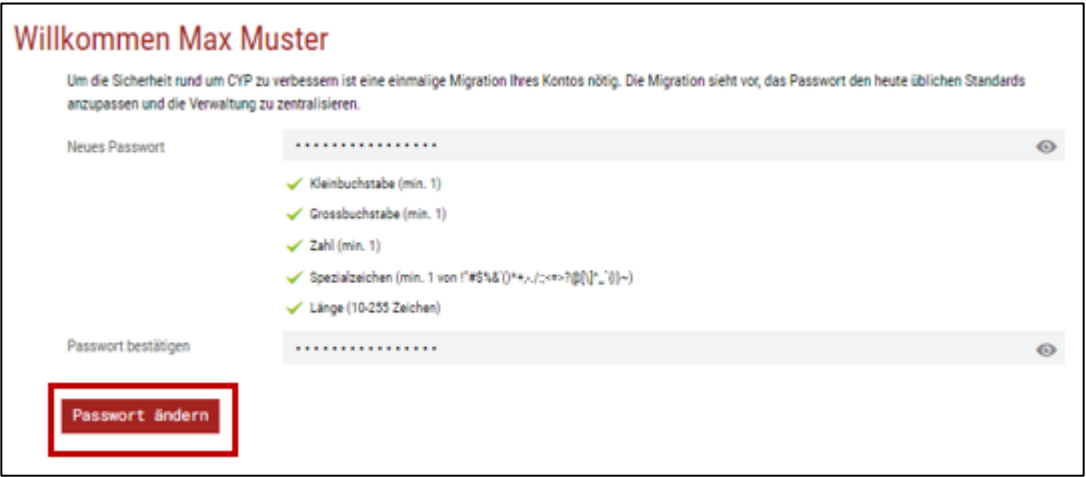

### **1.4 IM NEUEN LOGIN-FENSTER ANMELDEN**

Im letzten Schritt müssen Sie sich zwingend mit Ihrem neu gesetzten Passwort im neuen und zukünftigen Login-Fenster anmelden.

Wichtig: Erst nach dieser erstmaligen Anmeldung ist die Passwortumstellung erfolgreich abgeschlossen.

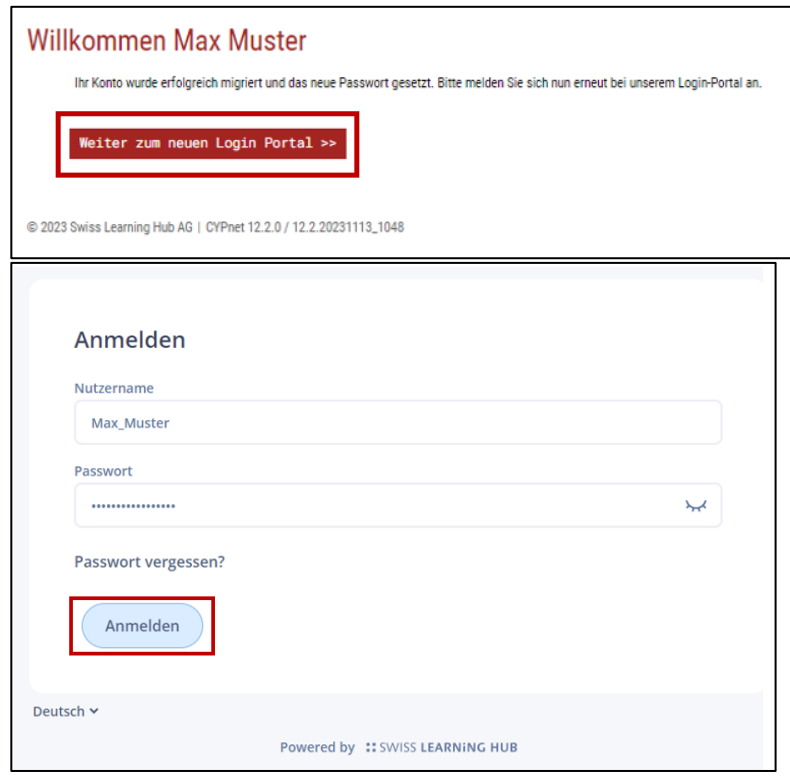

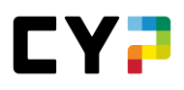

### **FAQ**

#### **FÜR DAS NEUE LOGIN-PORTAL**

Haben Sie Ihr Passwort vergessen?

*Hier können Sie ihr Passwort zurücksetzen. Ihnen wird ein Link per E-Mail zugesandt. Danach können Sie direkt ein neues, persönliches Passwort erstellen.*

Haben Sie Ihren Benutzernamen vergessen?

*Falls Sie sich nicht mehr an Ihren Benutzernamen erinnern können, kontaktieren Sie Ihre übergeordnete Fachstelle (Berufsbildung, Firmenadministration, Branchenadministration). Diese kann Ihnen Ihren Benutzernamen zukommen lassen.*

Haben Sie keinen Zugang mehr zu Ihrer E-Mailadresse die mit Ihrem Account verknüpft ist?

*Falls Sie keinen Zugang mehr zu Ihrer E-Mailadresse haben, kontaktieren Sie Ihre übergeordnete Fachstelle (Berufsbildung, Firmenadministration, Branchenadministration). Diese kann Ihre E-Mailadresse anpassen.*

Warum ist das so und was ändert sich?

*Der Grund für die Passwortänderung ist, dass wir unsere Benutzerverwaltung umbauen und auf die Sicherheitsbedürfnisse der Zukunft ausrichten. Neu werden sich unsere Benutzer nicht mehr direkt in time2learn einloggen, sondern über einen speziellen Service authentifizieren, einen sogenannten "Identity Provider".*

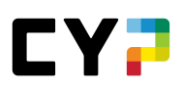

#### **FÜR DAS ALTE LOGIN-PORTAL**

Haben Sie Ihr bisheriges Passwort vergessen?

*[Hier](https://www.cypnet.ch/app/support/forgetpassword.aspx) können Sie ihr Passwort zurücksetzen. Ihnen wird ein temporäres Passwort per E-Mail zugesandt. Danach können Sie direkt ein neues, persönliches Passwort erstellen.Haben Sie Ihren Benutzernamen vergessen?*

Haben Sie Ihren Benutzernamen vergessen?

Falls Sie sich nicht mehr an Ihren Benutzernamen erinnern können, kontaktieren Sie Ihre übergeordnete Fachstelle (Berufsbildung, Firmenadministration, Branchenadministration). Diese kann Ihnen Ihren Benutzernamen zukommen lassen.

Haben Sie keinen Zugang mehr zu Ihrer E-Mailadresse die mit Ihrem Account verknüpft ist?

Falls Sie keinen Zugang mehr zu Ihrer E-Mailadresse haben, kontaktieren Sie Ihre übergeordnete Fachstelle (Berufsbildung, Firmenadministration, Branchenadministration). Diese kann Ihre E-Mailadresse anpassen.